# EX447<sup>Q&As</sup>

Red Hat Certified Specialist in Advanced Automation: Ansible Best Practices

## Pass RedHat EX447 Exam with 100% Guarantee

Free Download Real Questions & Answers **PDF** and **VCE** file from:

https://www.leads4pass.com/ex447.html

100% Passing Guarantee 100% Money Back Assurance

Following Questions and Answers are all new published by RedHat
Official Exam Center

- Instant Download After Purchase
- 100% Money Back Guarantee
- 365 Days Free Update
- 800,000+ Satisfied Customers

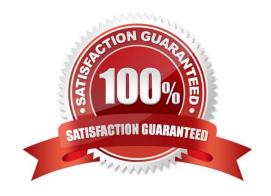

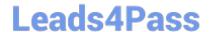

## https://www.leads4pass.com/ex447.html

2024 Latest leads4pass EX447 PDF and VCE dumps Download

#### **QUESTION 1**

#### **CORRECT TEXT**

In /home/sandy/ansible/create a playbook calledlogvol.yml. Inthe play create a logical volume calledlv0and make it of size 1500MiB on volume groupvgOlf there is not enough space in the volume groupprinta message"Not enough space for logical volume"and then make a 800MiBlv0instead. If the volume group still doesn\\'t exist, create a message "Volume group doesn\\'t exist"Create anxfsfilesystem on alllv0logical volumes. Don\\'t mount the logical volume.

A. See the for complete Solution below.

Correct Answer: A

Solution as:

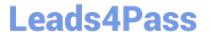

```
name: hosts
hosts: all
tasks:
- name: create partition
 parted:
   device: /dev/vdb
   number: 1
   flags: [ lvm ]
   state: present
- name: create vg
 lvg:
   vg: vg0
   pvs:/dev/vdb1
 when: ansible_devices.vdb.partitions.vdb1 is defined
name: create logical volume
lvol:
   vg: vg0
   lv: lv0
   size: 1500m
when: ansible_lvm.vgs.vg0 is defined and ( (ansible_lvm.vgs.vg0.size_g | float ) > 1.5)
name: send message if volume group not large enough
 debug:
    msg: Not enough space for logical volume
when: ansible_lvm.vgs.vg0 is defined and ( (ansible_lvm.vgs.vg0.size_g | float ) < 1.5)
name: create a smaller logical volume
 lvol:
   vg: vg0
   lv: lv0
   size: 1500m
when: ansible_lvm.vgs.vg0 is defined and ( (ansible_lvm.vgs.vg0.size_g | float ) < 1.5)
- name: create fs
filesystem:
  dev: /dev/vg0/lv0
  fstype: xfs
when: ansible lvm.vgs.vg0 is defined
```

#### **QUESTION 2**

**CORRECT TEXT** 

Create a file called specs.empty in home/bob/ansible on the local machine as follows:

HOST=

MEMORY=

BIOS=

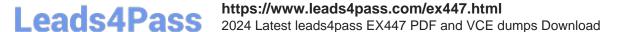

VDA\_DISK\_SIZE=

VDB\_DISK\_SIZE=

Create the playbook /home/bob/ansible/specs.yml which copies specs.empty to all remote nodes\\' path /root/specs.txt. Using the specs.yml playbook then edit specs.txt on the remote machines to reflect theappropriate ansible facts.

A. See the for complete Solution below.

Correct Answer: A

Solution as:

```
name: edit file
hosts: all
tasks:
 - name: copy file
   copy: report.txt
   dest: /root/report.txt
 - name: change host
   lineinefile:
      regex: ^HOST
      line: HOST={{ansible hostname}}
      state: present
      path: /root/report.txt
 - name: change mem
   lineinefile:
      line: MEMORY={{ansible_memtotal_mb}}
      regex: ^MEMORY
      state: present
      path:/root/report.txt
```

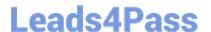

```
name: change bios
   lineinefile:
      line: BIOS={{ansible bios version}}
      regex: ^BIOS
      state: present
      path:/root/report.txt
 - name: change vda
   lineinefile:
      line: VDA DISK SIZE ={%if ansible devices.vda is defined%}{{ansible devices.
vda.size}}{%else%}NONE{%endif%}
      regex: ^VDA_DISK_SIZE
      state: present
      path: /root/report.txt
 - name: change vdb
   lineinefile:
      line: VDB_DISK_SIZE ={%if ansible_devices.vdb is defined%}{{ansible_devices.
vdb.size}}{%else%}NONE{%endif%}
      regex: ^VDB_DISK_SIZE
      state: present
      path:/root/report.txt
```

#### **QUESTION 3**

#### **CORRECT TEXT**

Create a file in/home/sandy/ansible/calledreport.yml.Using this playbook, get a filecalled report.txt(make it look exactly as below). Copy this file over to all remote hosts at /root/report.txt.Then edit the lines in the file to provide the real information of the hosts. If a disk does not exist then write NONE.

### report.txt

HOST=inventory hostname
MEMORY=total memory in mb
BIOS=bios version
VDA\_DISK\_SIZE=disk size
VDB\_DISK\_SIZE=disk size

A. See the for complete Solution below.

Correct Answer: A

Solution as:

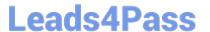

```
name: edit file
hosts: all
tasks:
 - name: copy file
   copy: report.txt
   dest: /root/report.txt
 - name: change host
   lineinefile:
      regex: ^HOST
      line: HOST={{ansible_hostname}}
      state: present
      path: /root/report.txt
 - name: change mem
   lineinefile:
      line: MEMORY={{ansible memtotal mb}}
      regex: ^MEMORY
      state: present
      path: /root/report.txt
```

```
name: change bios
   lineinefile:
      line: BIOS={{ansible_bios_version}}
      regex: ^BIOS
      state: present
      path: /root/report.txt
 - name: change vda
   lineinefile:
      line: VDA_DISK_SIZE ={%if ansible_devices.vda is defined%}{{ansible_devices.
vda.size}}{%else%}NONE{%endif%}
      regex: ^VDA DISK SIZE
      state: present
      path: /root/report.txt
 - name: change vdb
   lineinefile:
      line: VDB_DISK_SIZE ={%if ansible_devices.vdb is defined%}{{ansible_devices.
vdb.size}}{%else%}NONE{%endif%}
      regex: ^VDB DISK SIZE
      state: present
      path: /root/report.txt
```

#### **QUESTION 4**

#### **CORRECT TEXT**

Create a file calledadhoc.shin/home/sandy/ansiblewhich will use adhoc commands to set up anew repository. The name of the repo will be \\'EPEL\\' the description \\'RHEL8\\' the baseurl is\\'https://dl.fedoraproject.org/pub/epel/epel-release-latest8.noarch.rmp\\'there is no gpgcheck, but you should enable the repo.

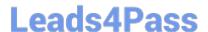

## https://www.leads4pass.com/ex447.html

2024 Latest leads4pass EX447 PDF and VCE dumps Download

\*

You should be able to use an bash script using adhoc commands to enable repos. Depending on your lab setup, you may need to make this repo "state=absent" after you pass this task.

A.

See the for complete Solution below.

Correct Answer: A

chmod0777adhoc.sh vim adhoc.sh #l/bin/bash ansible all -m yum\_repository -a \\'name=EPEL description=RHEL8 baseurl=https://dl.fedoraproject.org/pub/epel/epel-release-latest-8.noarch.rmp gpgcheck=no enabled=yes\\'

#### **QUESTION 5**

#### **CORRECT TEXT**

Create a playbook called regulartasks.yml which has the system that append the date to /root/datefile every day at noon. Name is job \\'datejob\\'

A. See the for complete Solution below.

Correct Answer: A

Solution as:

name: Creates a cron file under /etc/cron.d

cron:

name: datejob hour: "12" user: root

job: "date >> /root/ datefile"

Latest EX447 Dumps

**EX447 Exam Questions** 

**EX447 Braindumps**